## How to turn off DUO

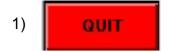

Acquisition

- 2) Select "COLUMNS" on CIPS main menu
- 3) Click "STOP SOURCE"
- 4) Click "DUO"
- 5) Click "APPLY" ("STOP SOURCE NOW" is preselected)
- 6) When promted "*WARNING: The log is going to be updated...*", click "OK"
- 7) Turn DUO gas off: Turn small knob on back side of DUO <u>clockwise</u> all the way
- 8) Press "**VALID**" on the Cameca keyboard (look in lower left corner): this disables the primary HV
- Only if O<sub>2</sub> flooding is enabled: Turn O<sub>2</sub> leak valve 1.5 turns clockwise (OFF) to to stop O<sub>2</sub> flooding.

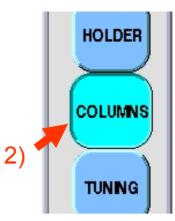

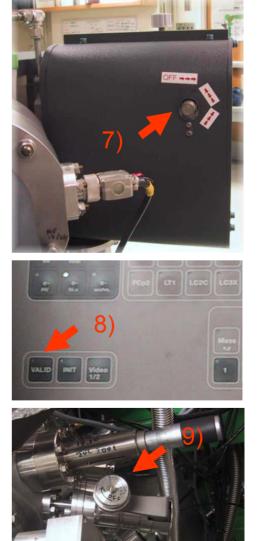